$\sqrt{\Delta}$ Confira o passo a passo para utilizar o sistema NoMe e realizar procedimentos operacionais.

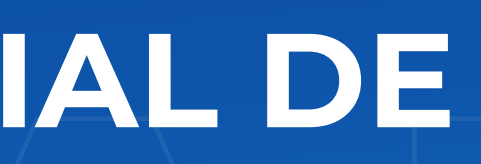

# MANUALMANUALMANUALMANUALMANUALMANUALMANUALMANUALMANUALMANUALMANUALMANUALMANUALMANUALMANUALMANUALMANUALMANUALMA<br>DESGATE ANTECIDADO PAPCIAI DE

# RESGATE ANTECIPADO PARCIAL DE<br>DEBÊNTURES<br>Confira o passo a passo para utilizar o sistema NoMe e realizar<br>procedimentos operacionais. Resgate Antecipado Parcial de Debêntures

## Índice

- · Conheça o NoMe
- ' Benefícios do sistema
- ' O que é o resgate antecipado parcial
- ' Como realizar
- ' O papel do emissor
- ' O papel do detentor
- ' Lançamento de bloqueio
- ' Consulta de bloqueio
- ' Lançamento de desbloqueio
- ' Dúvidas

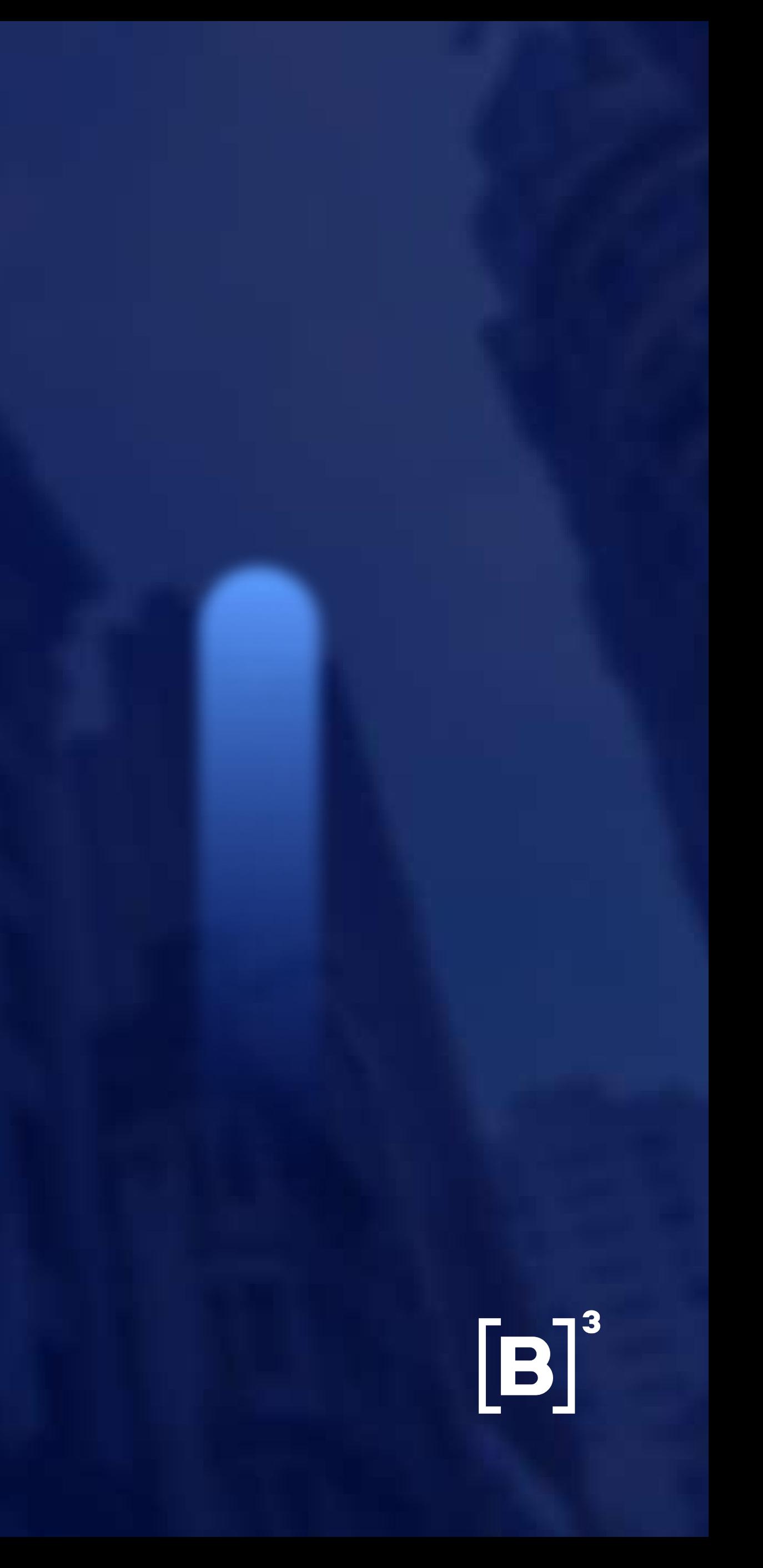

#### Conheça o NoMe

O NoMe é o sistema da B3, a bolsa do Brasil, que fornece aos participantes a infraestrutura necessária para a gerenciamento e registro de suas operações de balcão.

O objetivo da plataforma, além de seguir em linha com a regulação da B3, Banco Central e CVM, é, também, trazer mais transparência, agilidade e qualidade aos clientes, oferecendo ferramentas de análise para as atividades de back office relacionadas a ativos financeiros, valores mobiliários e derivativos de balcão sem CCP.

 $[B]$ 

#### Confira alguns dos
benefícios do sistema

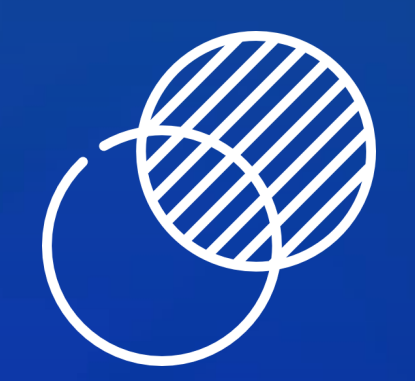

Entenda e acompanhe todos os fluxos intermediados pela B3.

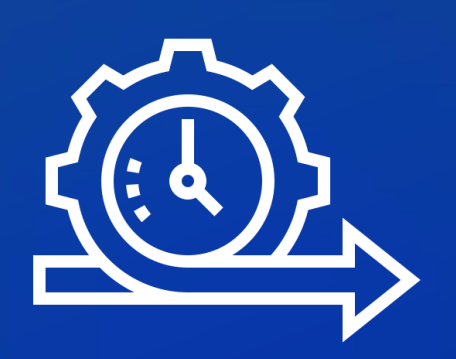

#### Transparência

Resolva os processos de forma simples.

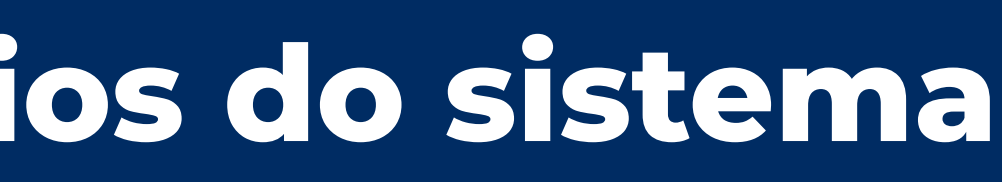

 $[B]$ 

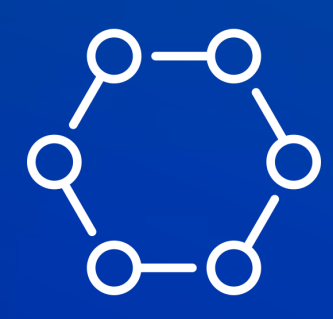

#### Agilidade

Reduza riscos e erros operacionais.

#### Sistema automatizado

O resgate parcial é uma possibilidade que a companhia emissora tem de liquidar de forma antecipada, parte dos ativos em circulação no mercado.

Essa prerrogativa deverá constar na escritura de emissão, documento que detalha as características da emissão. Devendo ser operacionalizado conforme disposto na legislação em vigor.

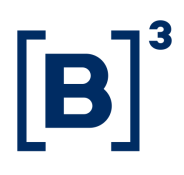

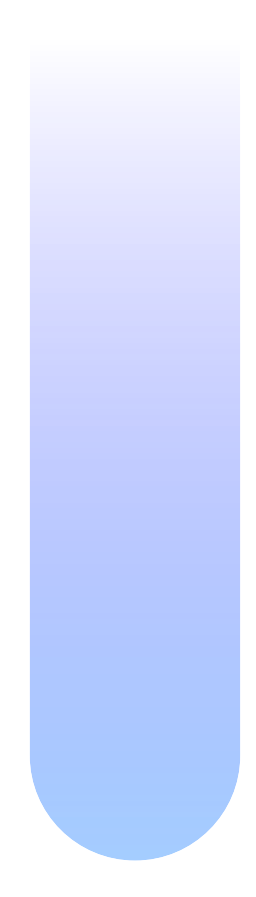

## O que é o resgate antecipado parcial

#### 1: Realização do cadastramento:

Quando previsto em escritura de emissão de debêntures ou aprovado em assembleia pelos debenturistas, o emissor deve solicitar à B3 o cadastramento de evento de Resgate Antecipado Parcial, seguindo os trâmites previamente acordados.

#### 2- Bloqueio no sistema NoMe:

Uma vez que o evento parcial cadastrado, é necessário que o emissor e os detentores das debêntures bloqueiem, no sistema NoMe, a quantidade de posição de debêntures em custódia que serão resgatadas. O duplo comando no sistema, (emissor e detentor) deve ser realizado na mesma data.

O processo de lançamento do bloqueio é essencial para que o fluxo de liquidação do evento de resgate parcial seja operacionalizado. Assim os investidores recebam os recursos financeiros decorrentes da posição resgatada.

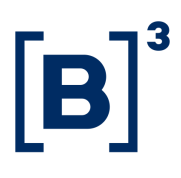

## Como realizar o resgate antecipado parcial:

O emissor tem o papel de efetuar o sorteio dos detentores que terão suas posições resgatadas antecipadamente fora do âmbito da B3. Ele é quem envia documentação pertinente à efetivação do evento para a Bolsa e solicita o cadastramento do evento.

Após a análise dos documentos enviados, a B3 efetiva a criação do evento no sistema NoMe.

Feito isto, o emissor já pode efetuar o bloqueio da quantidade de debêntures sorteadas por detentor.

É importante que o lançamento também esteja de acordo com a contrapartida do bloqueio lançado no sistema NoMe pelo detentor do ativo.

## B

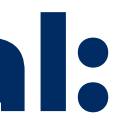

## Resgate Antecipado Parcial: o papel do emissor

Fora do âmbito da B3, o emissor efetua a comunicação para os detentores que terão suas posições resgatadas conforme a quantidade de debêntures previamente sorteada.

Após o cadastramento do evento no sistema NoMe, o detentor das debêntures, por meio de seu custodiante, efetua o bloqueio da quantidade a ser resgatada em sua posição para que a liquidação financeira ocorra na data prevista.

O lançamento do detentor tem como contrapartida o lançamento de bloqueio efetuado pelo emissor.

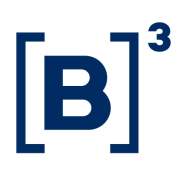

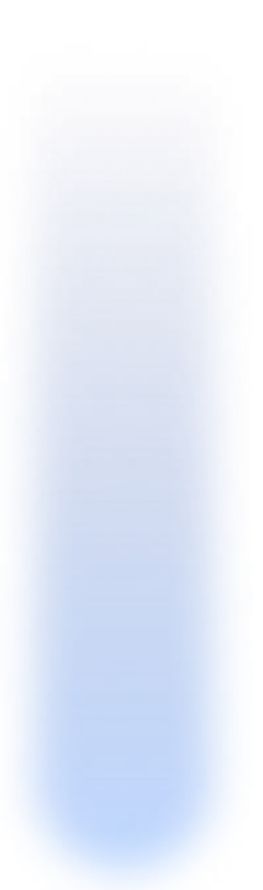

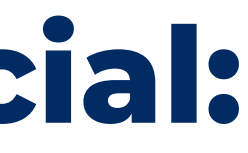

## Resgate antecipado parcial: o papel do detentor

Para iniciar o lançamento de bloqueio, entre no meu inicial do NoMe.

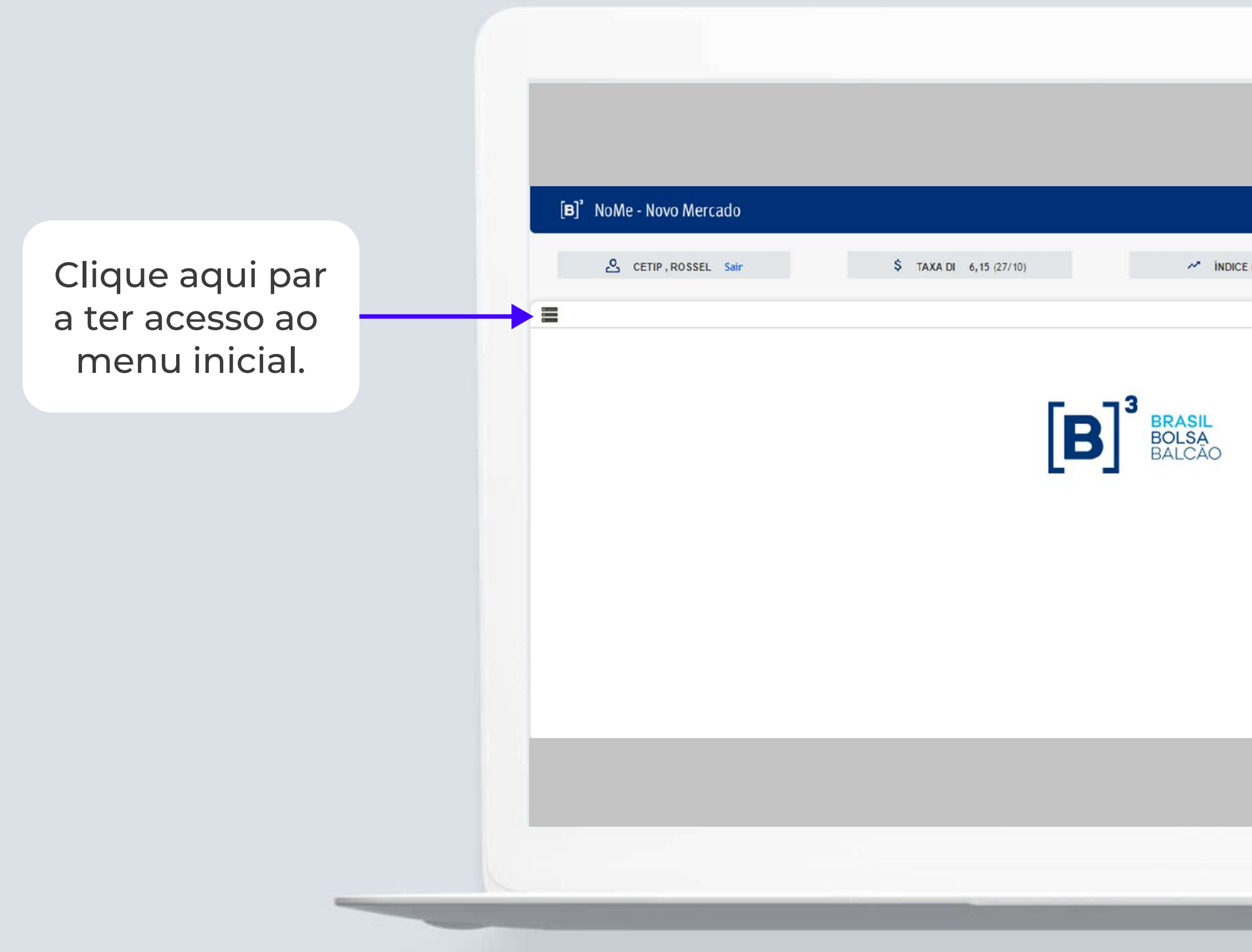

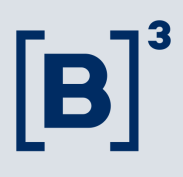

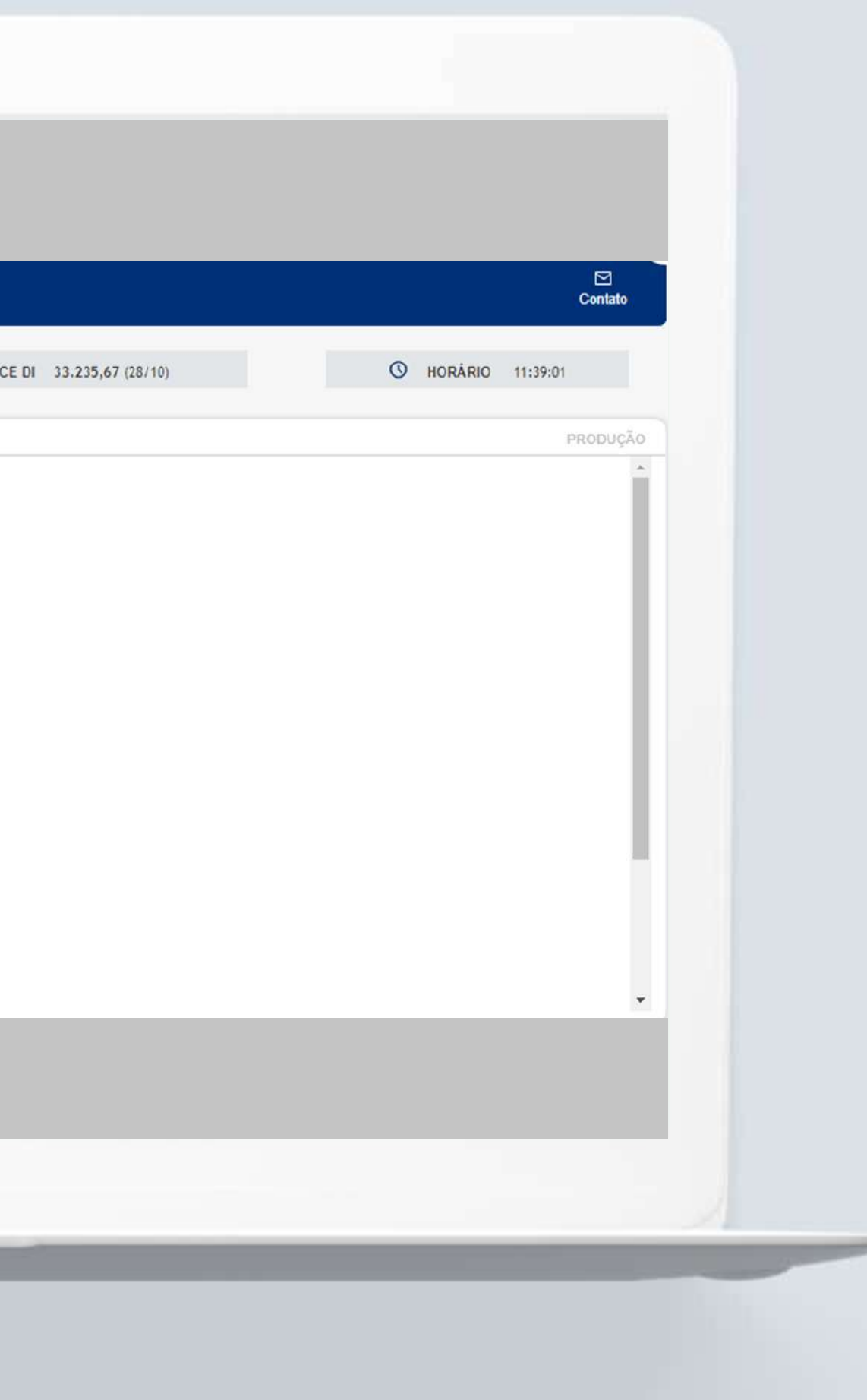

No menu inicial, clique em "Títulos e Valores Mobiliários".

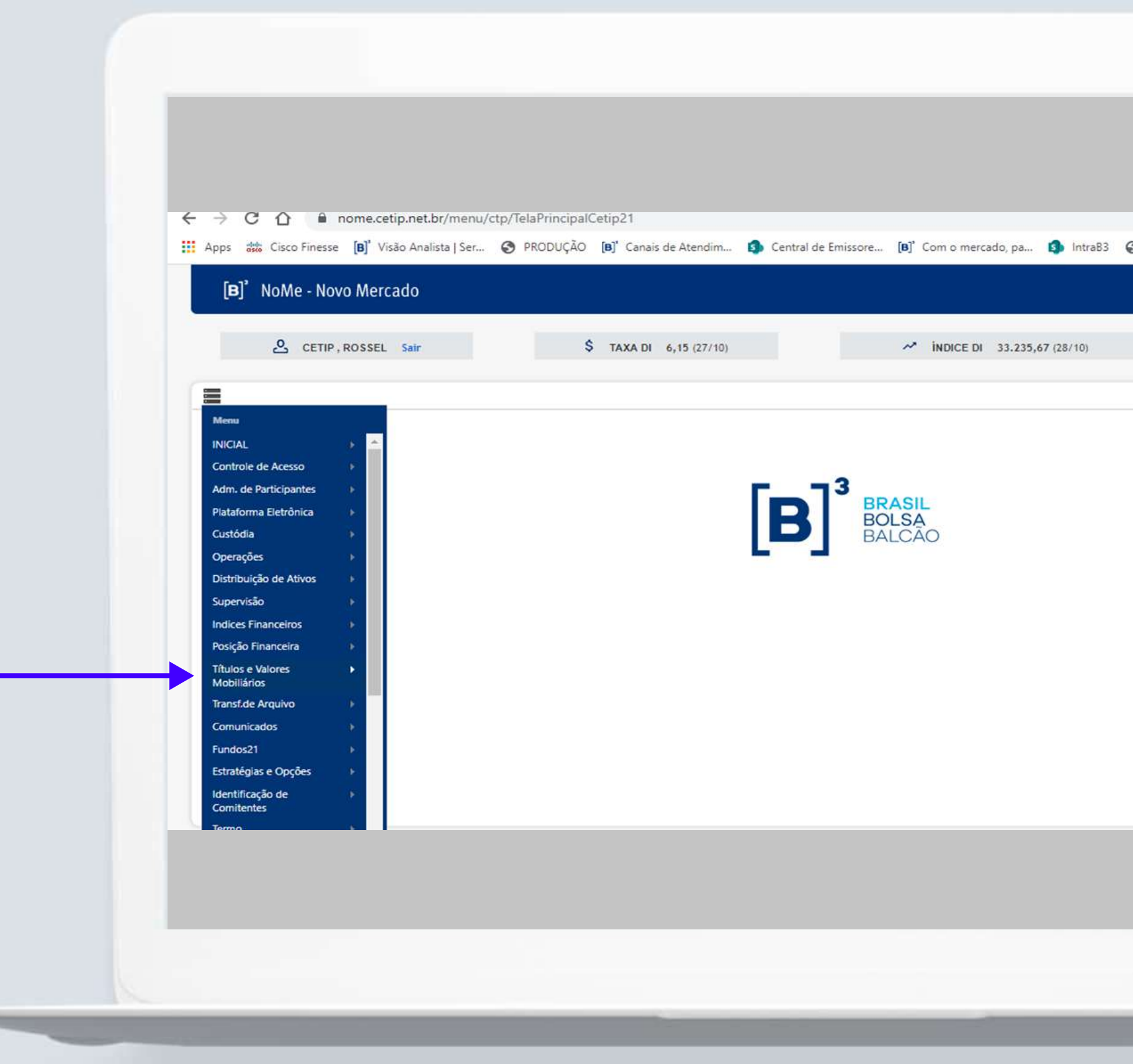

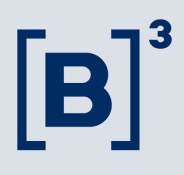

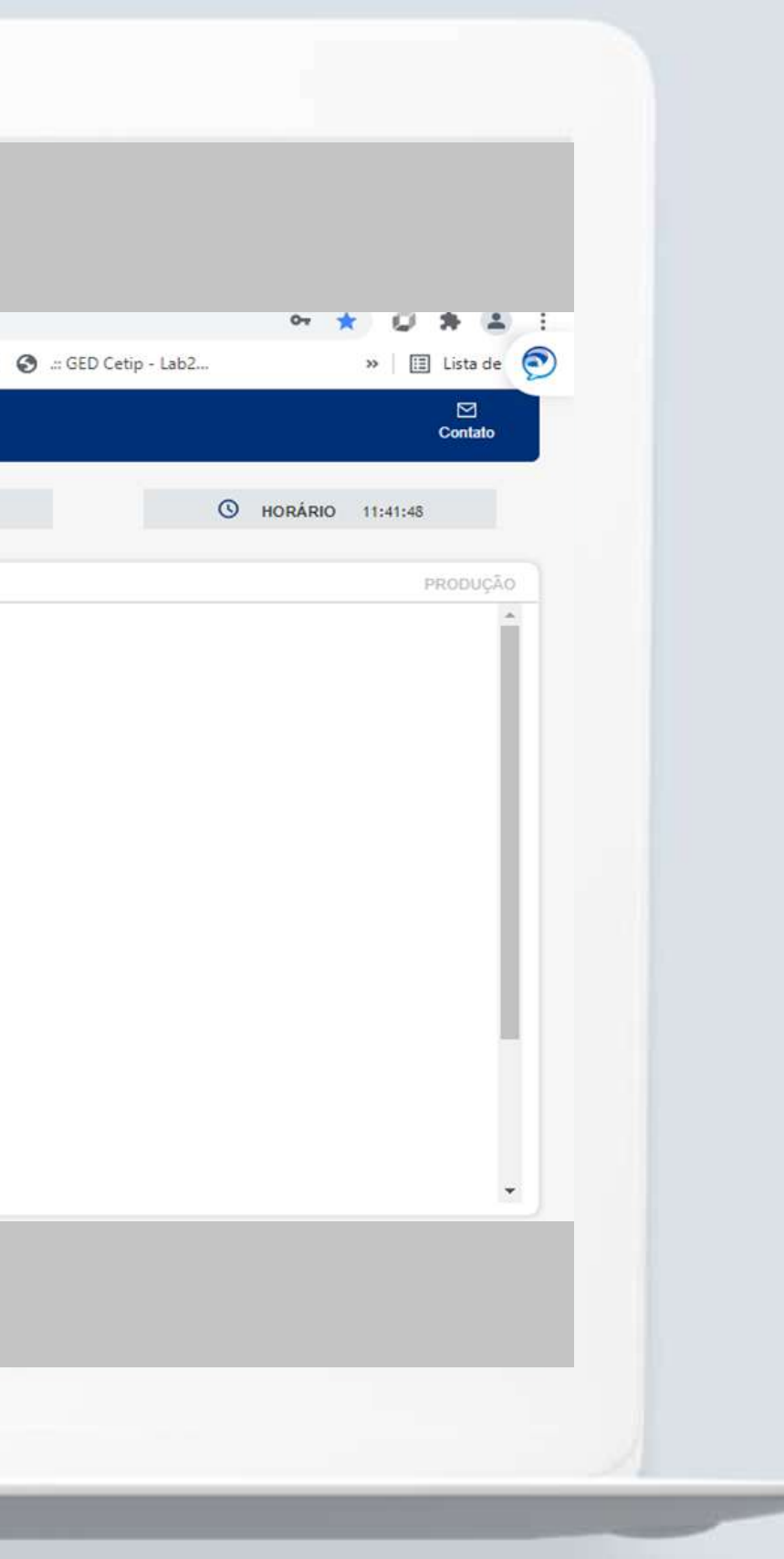

Em seguida, clique em "Cadastramento de Operações"

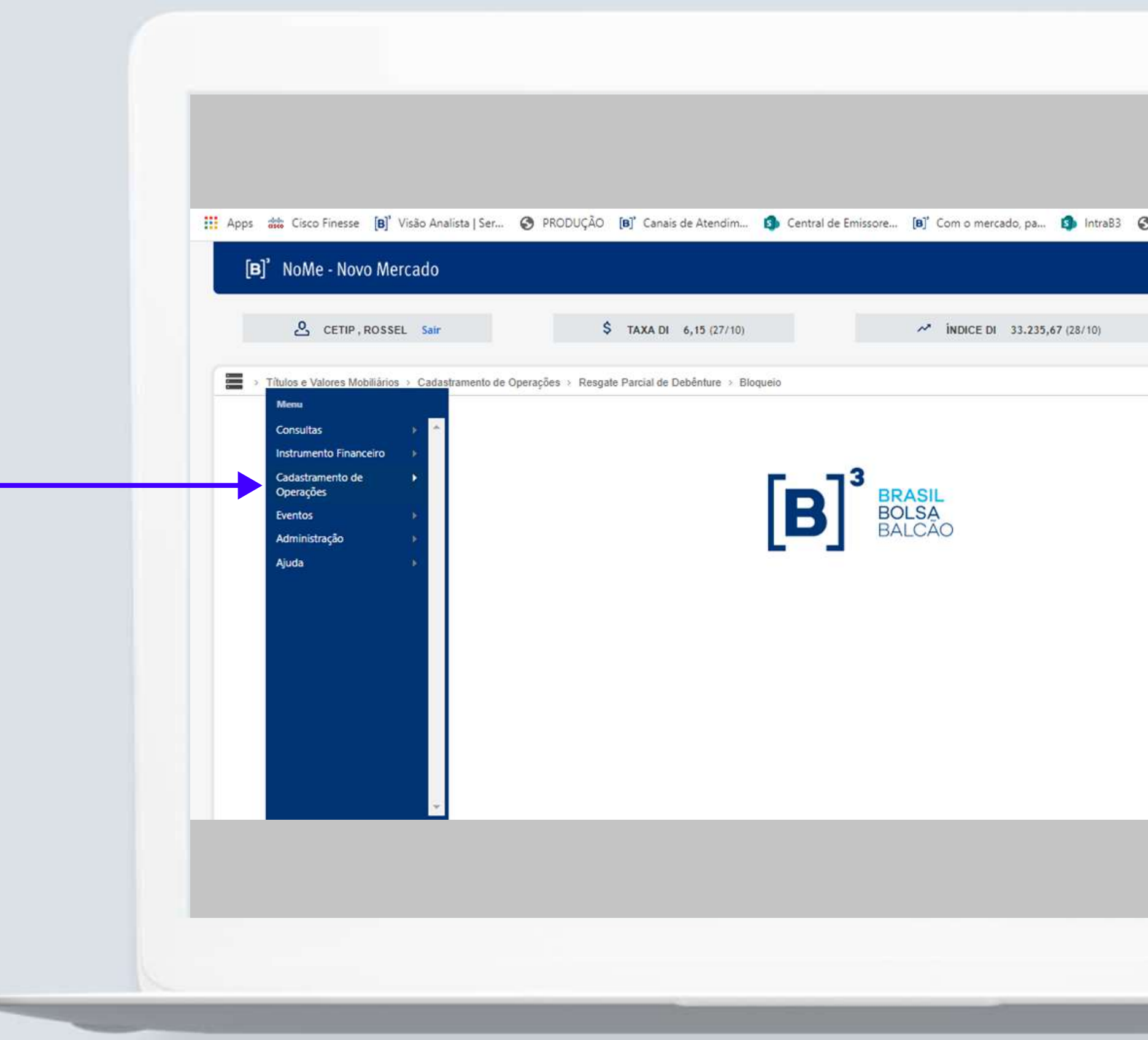

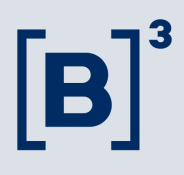

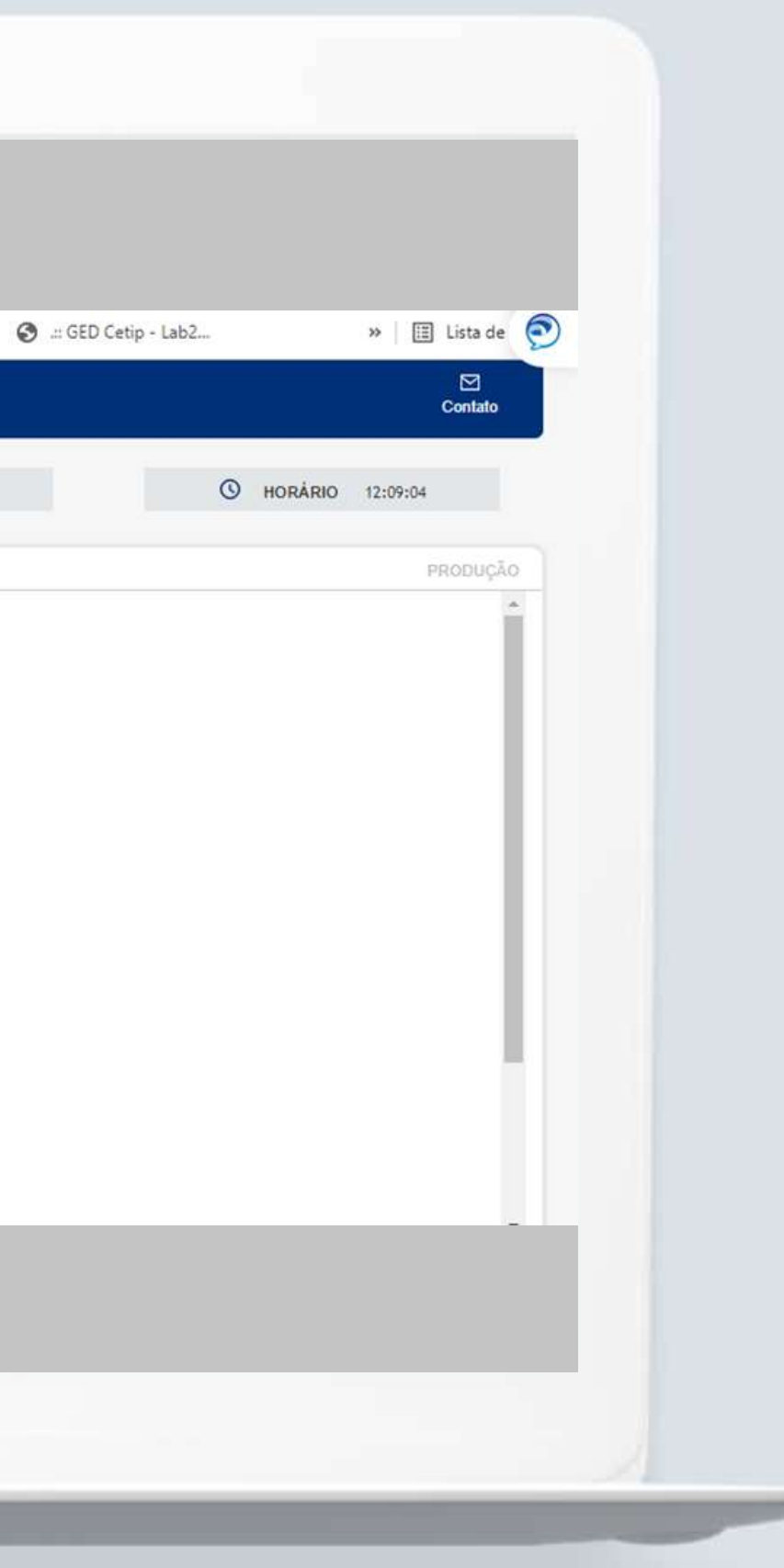

Para prosseguir, clique em "Resgate Parcial de Debênture".

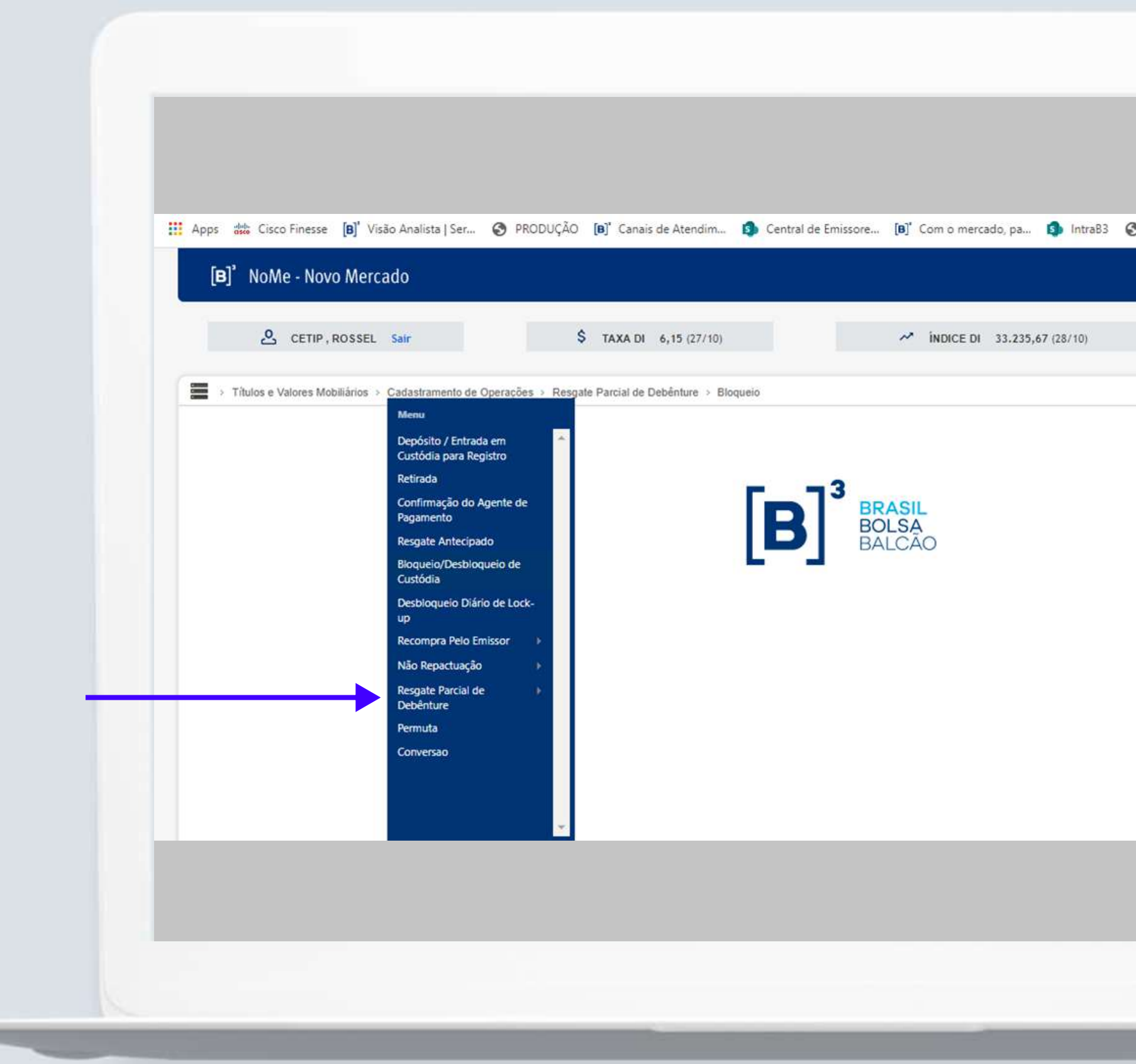

-

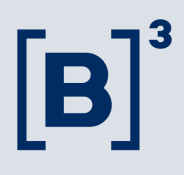

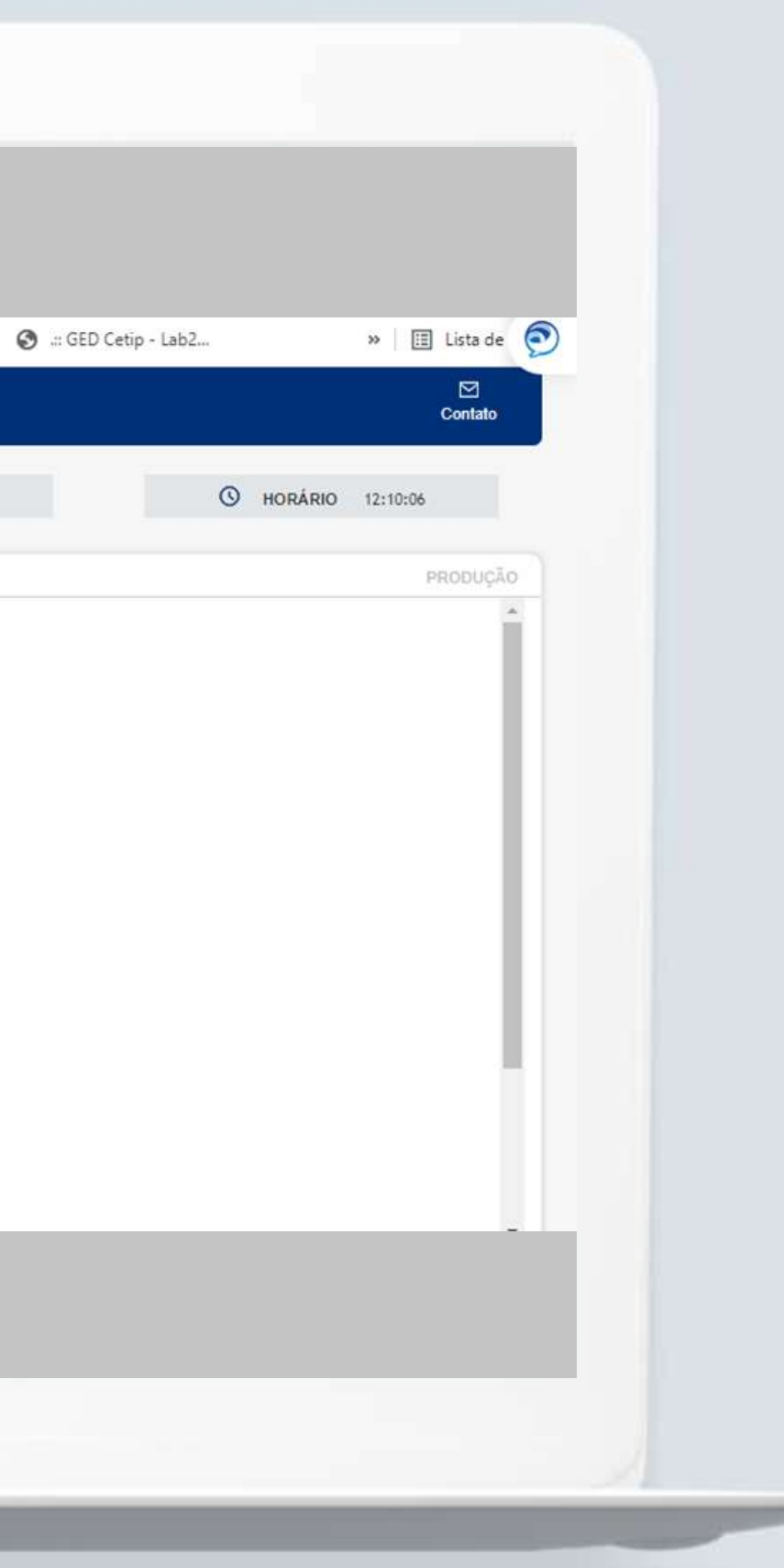

Para preencher os campos com as informações necessárias, clique em "Bloqueio".

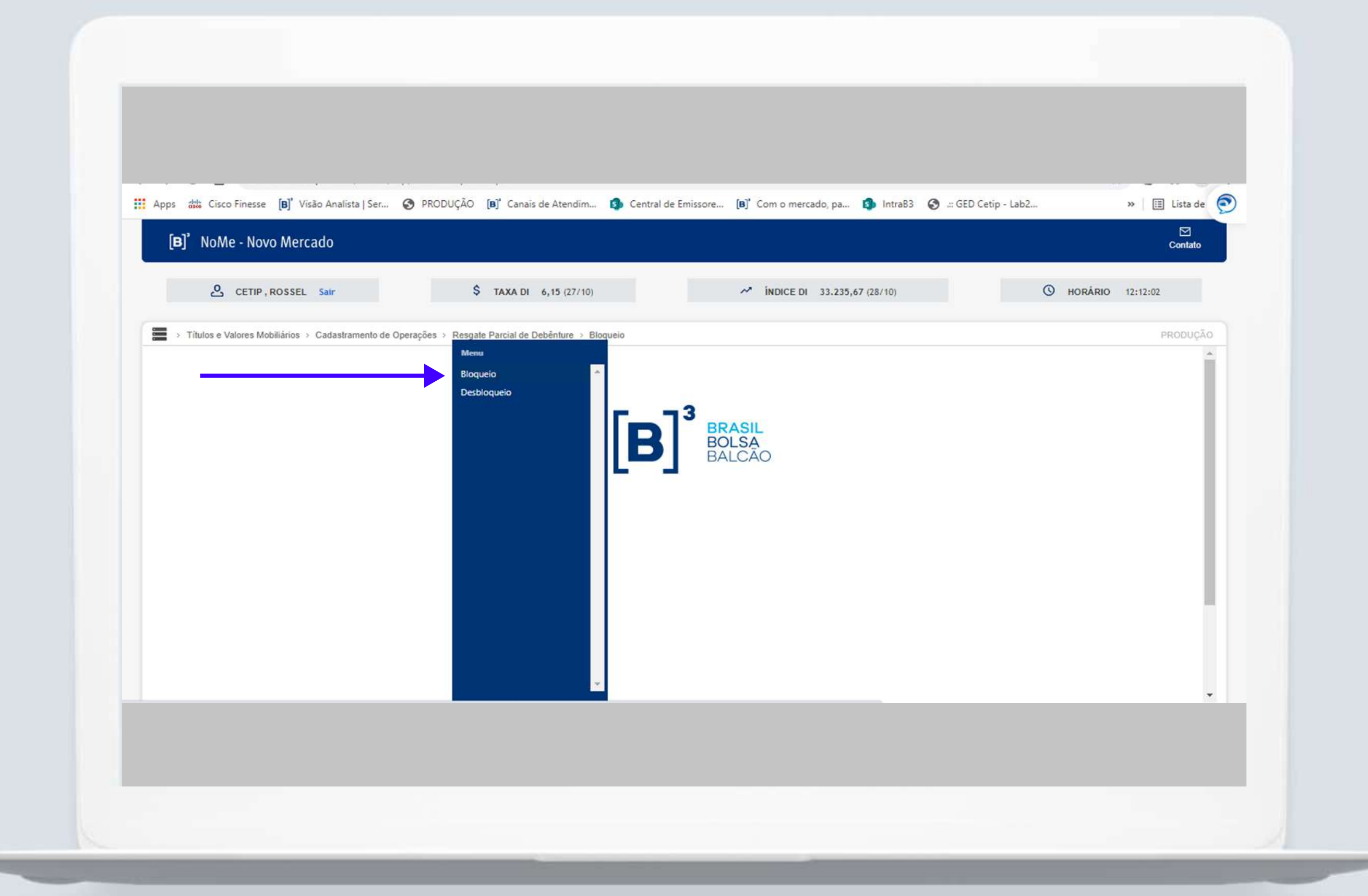

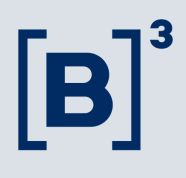

Insira nos campos demonstrados abaixo as seguintes informações:

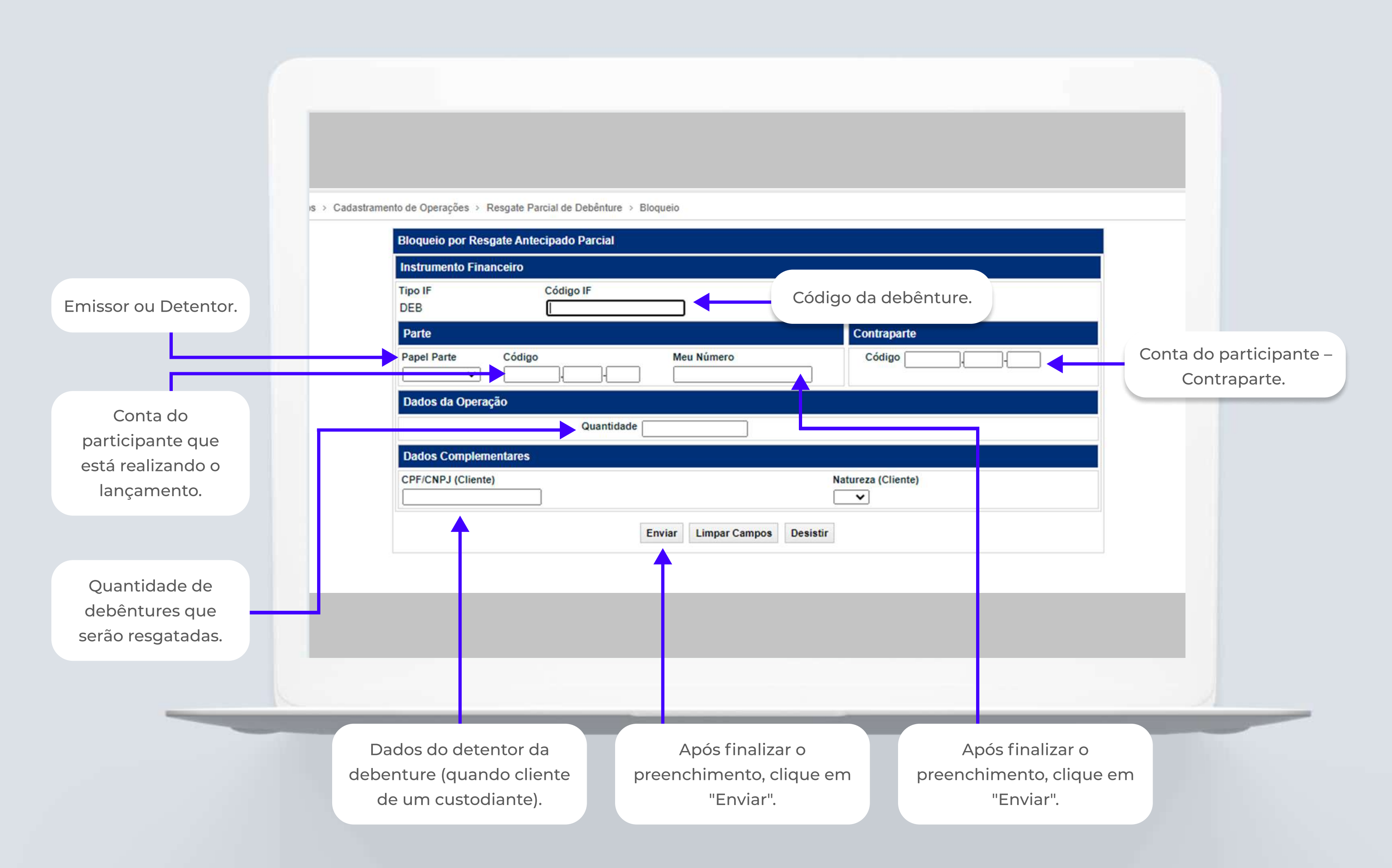

## $\mathbf{B}$

Após o lançamento de parte e contraparte, o emissor já pode verificar a posição bloqueada. Para isso, basta acessar a função: "Consulta Posição de Não Repactuação, Recompra pelo Emissor ou Resgate Parcial".

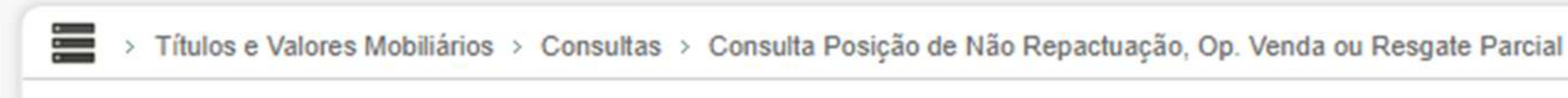

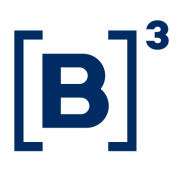

## Evento Resgate Antecipado Parcial: consulta de bloqueio

#### Evento Resgate Antecipado Parcial: consulta de bloqueio

Após o lançamento de parte e contraparte, o detentor pode verificar a posição bloqueada na carteira "Resgate Parcial". Para tal, deve consultar as posições de custódia.

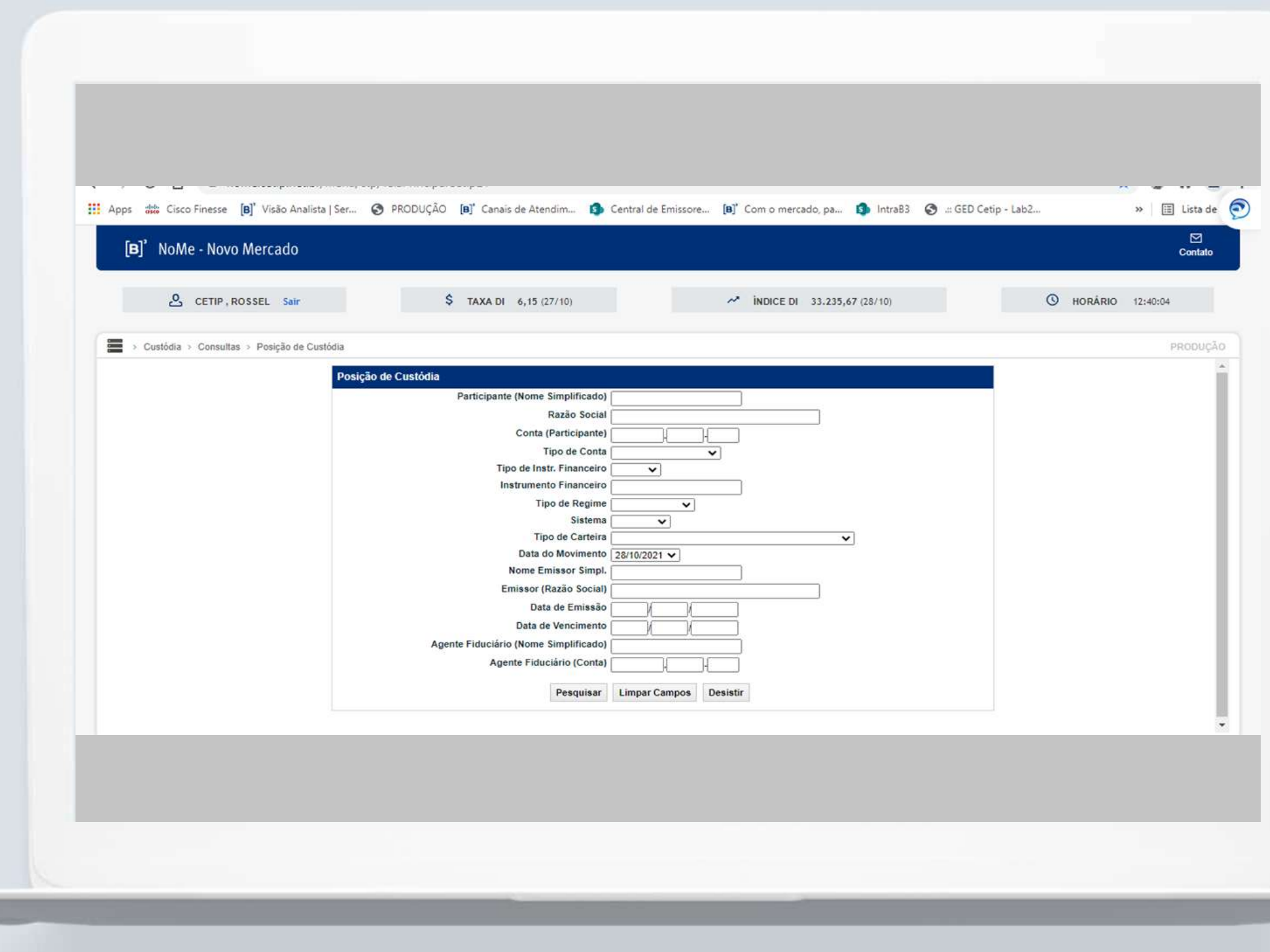

#### $|{\bf B}|$

Para realizar a consulta de posições em bloqueio, o basta seguir o seguinte caminho:

1- Clique em "Custódia" 2- Vá para "Consultas" 3- Clique em "Posição de Custódia" 4- Preencha os filtros com o código da debenture, a conta do detentor, selecione o tipo de carteira "Resgate Parcial"

Confira a seguir como realizar o desbloqueio de posições bloqueadas.

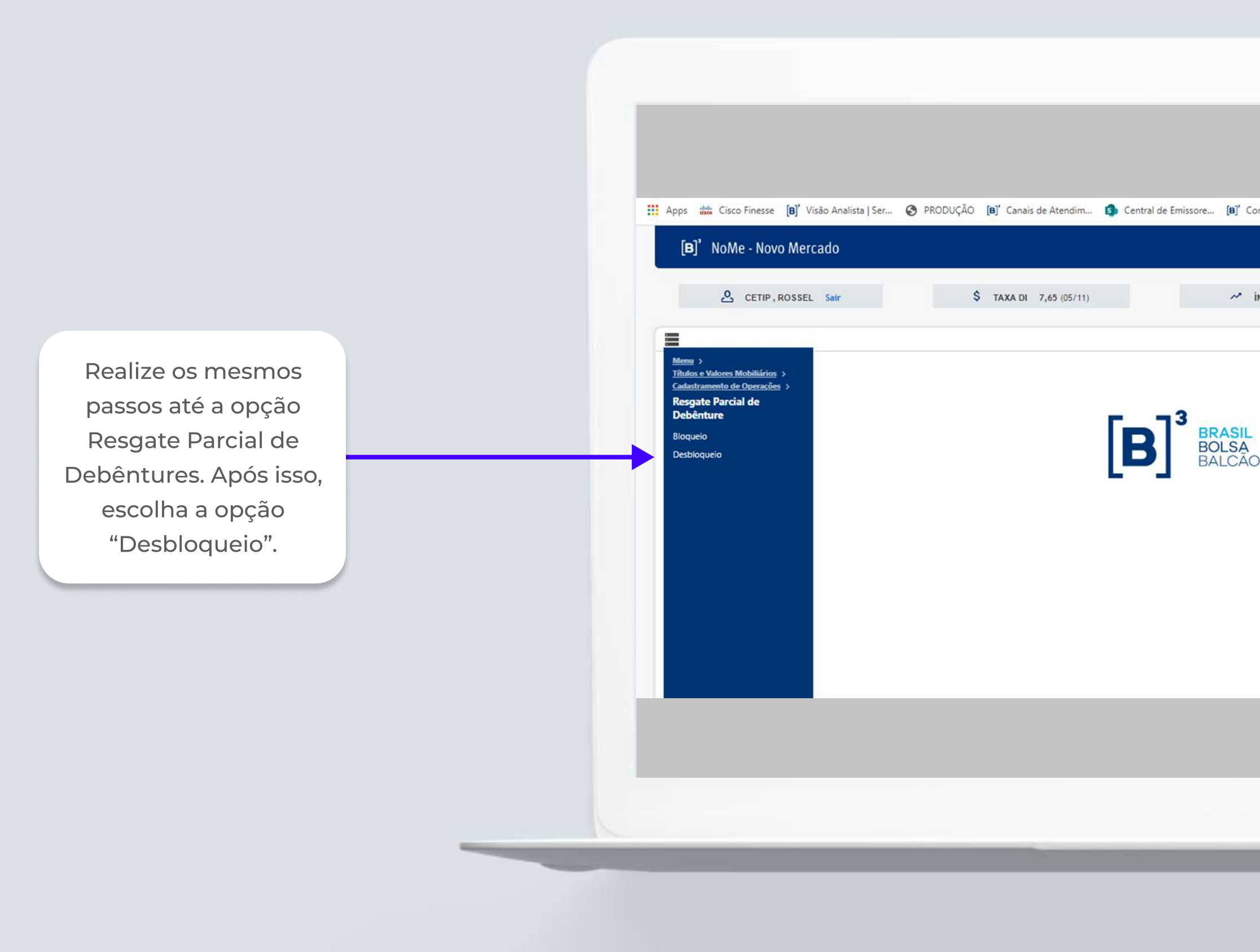

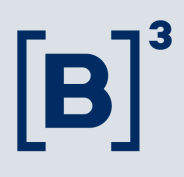

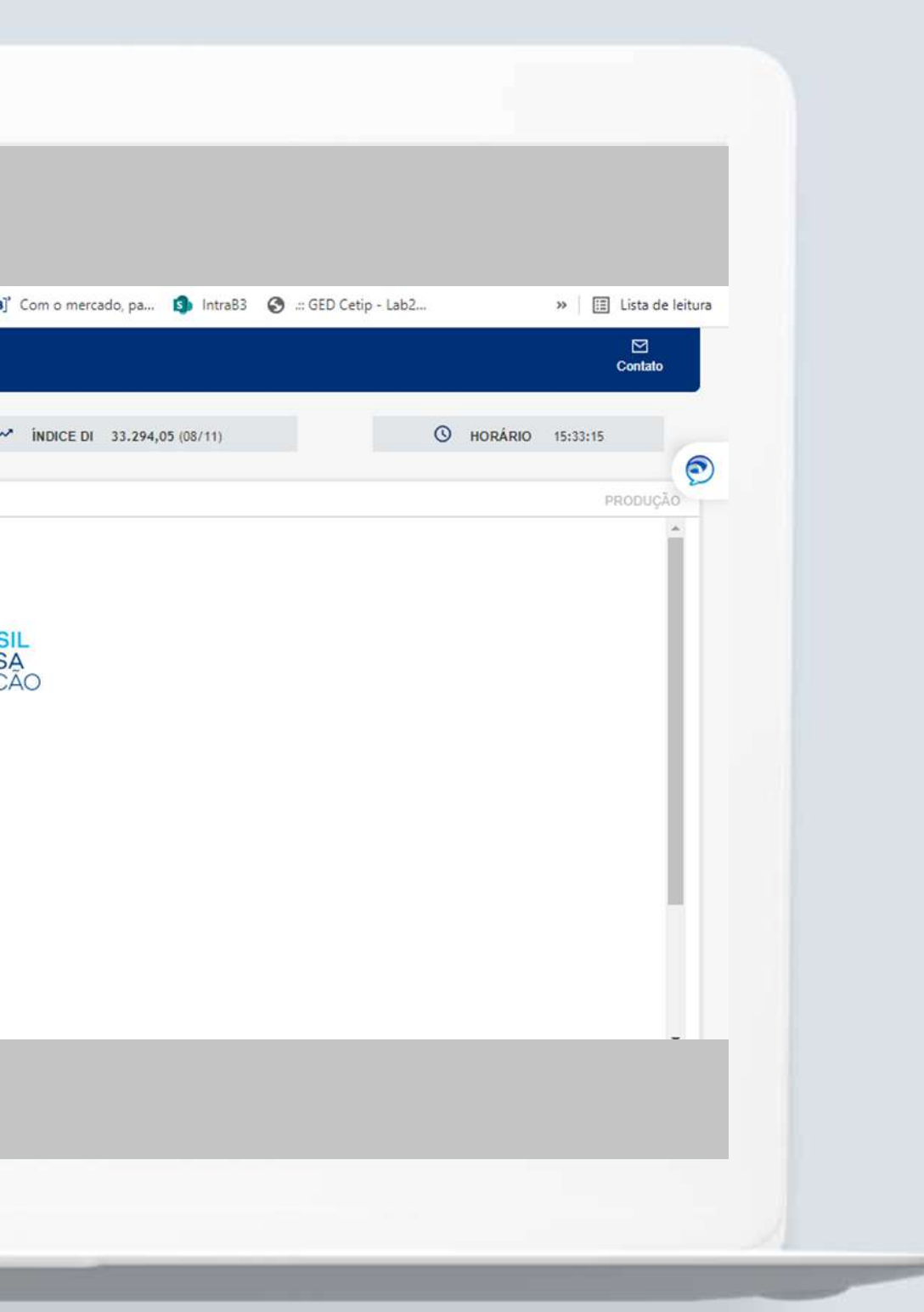

Insira nos campos demonstrados abaixo as seguintes informações:

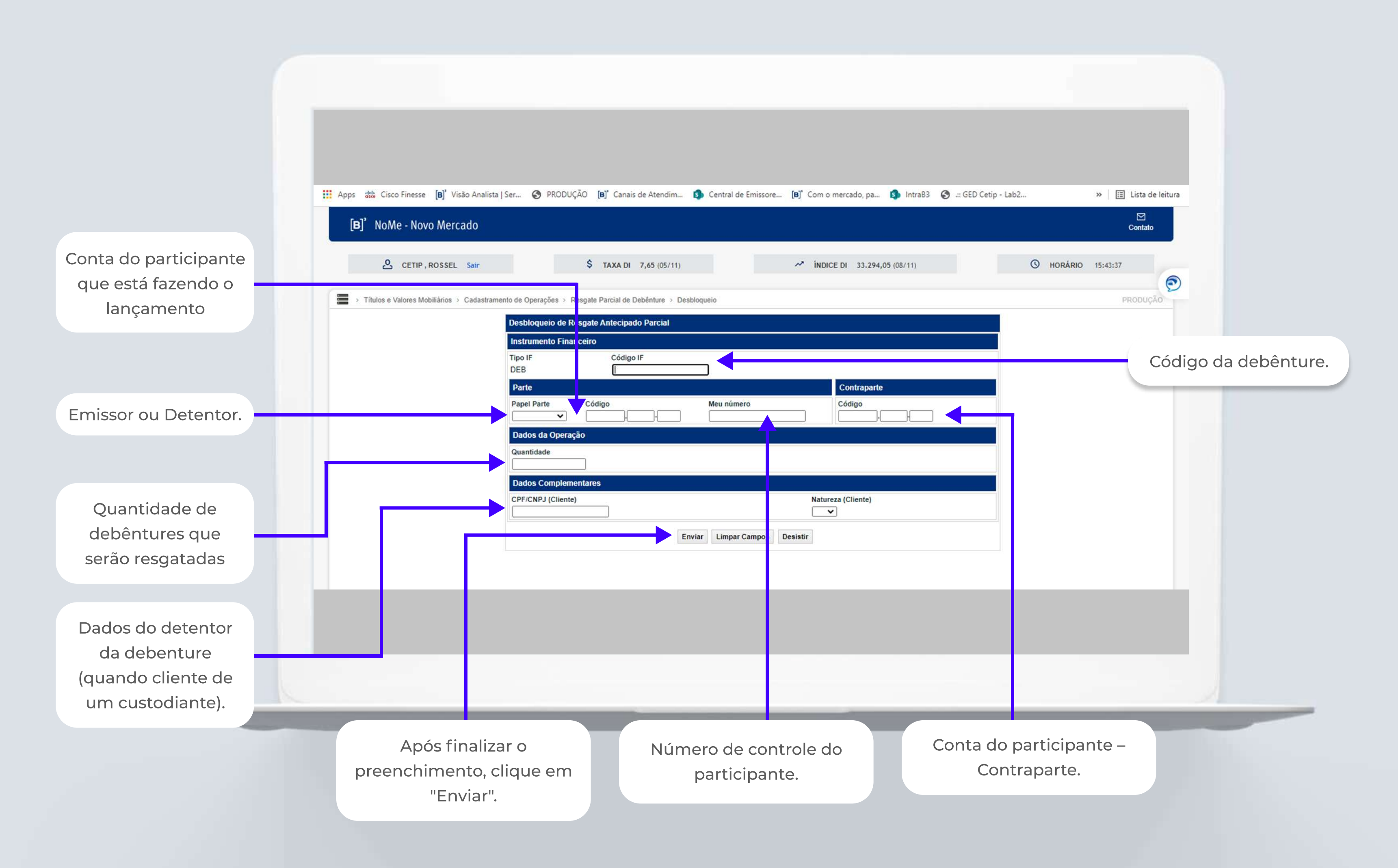

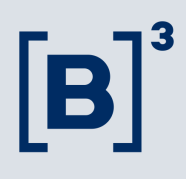

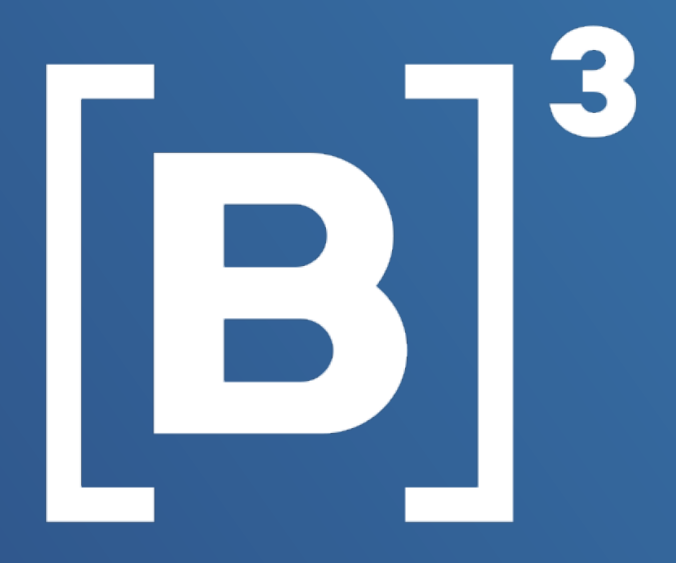

#### Ficou com alguma dúvida?

Confira nosso material em:

**ACESSAR MATERIAL** 

Ou fale com a gente! emissores.rendafixa@b3.com.br (11) 2565-5061